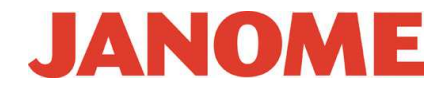

## **Инструкция по установке обновления программного обеспечения для Janome Memory Craft 15000 до версии 2.0.**

Это обновление предназначено только для владельцев швейно-вышивальной машины Janome Memory Craft 15000.

## **Процедура обновления:**

- 1. Загрузите файл с обновлением с вебсайта www.janome.ru на свой ПК.
- 2. Откройте разархивированный файл и нажмите «UpdateMC15000V200». Пожалуйста, ознакомьтесь с инструкцией по распаковке файла из архива.
- 3. Дважды кликните по «**862UpdateTool.exe**».

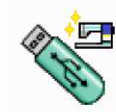

862UpdateTool.exe<br>System Update for Memory C...<br>Janome Sewing Machine Co., ...

4. Откроется окно **System Update for MC15000**. Нажмите на кнопку «Instructions» для появления инструкций по установке.

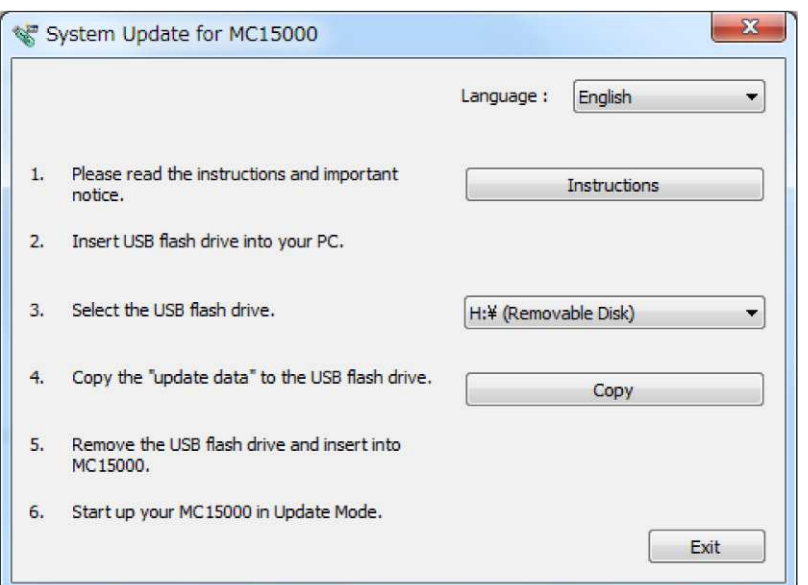

5. Выполните последовательно все пункты для завершения установки.